# **Documentation of the Customer-based Service Monitoring (CSM) Tool**

[Manuel Günter](http://www.iam.unibe.ch/~mguenter/)

Institute of Computer Science and Applied Mathematics Neubrückstrasse 10, CH-3012 Bern, Switzerland http://www.iam.unibe.ch/~mguenter

#### **Abstract**

This document is a guideline for users of the CSM implementation  $[G\text{tin}01]$ . It shall help them to install and run the involved programs.

# **Contents**

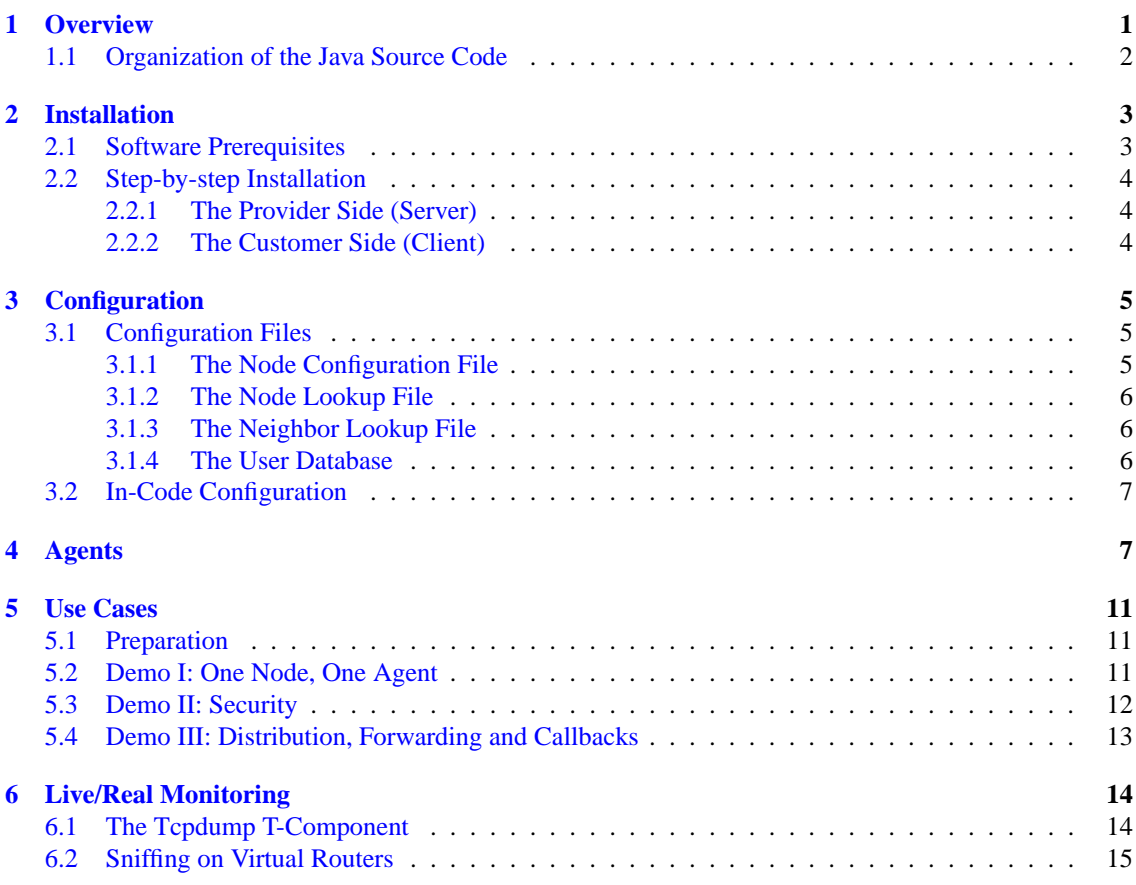

# <span id="page-0-0"></span>**1 Overview**

The CSM implementation is divided into three distinct programs that communicate over TCP sockets as depicted in figure [1](#page-1-1).

• The *home application* allows the customer to send agents into the network. The program provides a graphical user interface that can also display the measurement and monitoring results that the agents send back. The application can also store these results on non-volatile media for analysis with other tools.

- The *CSM node* executes the customers' agents ensuring that no policy is violated. The program is run by the providers. The CSM node is the most complex part of the CSM implementation. It is connected to one or several border routers and aware of the neighbor providers' peer nodes. This is necessary for agent forwarding.
- The *T-component*. The CSM node gets the monitored UP packets form the T-component. The node tells the T-component what traffic its agents want to monitor and then gets matching IP packets encapsulated in a TCP connection.

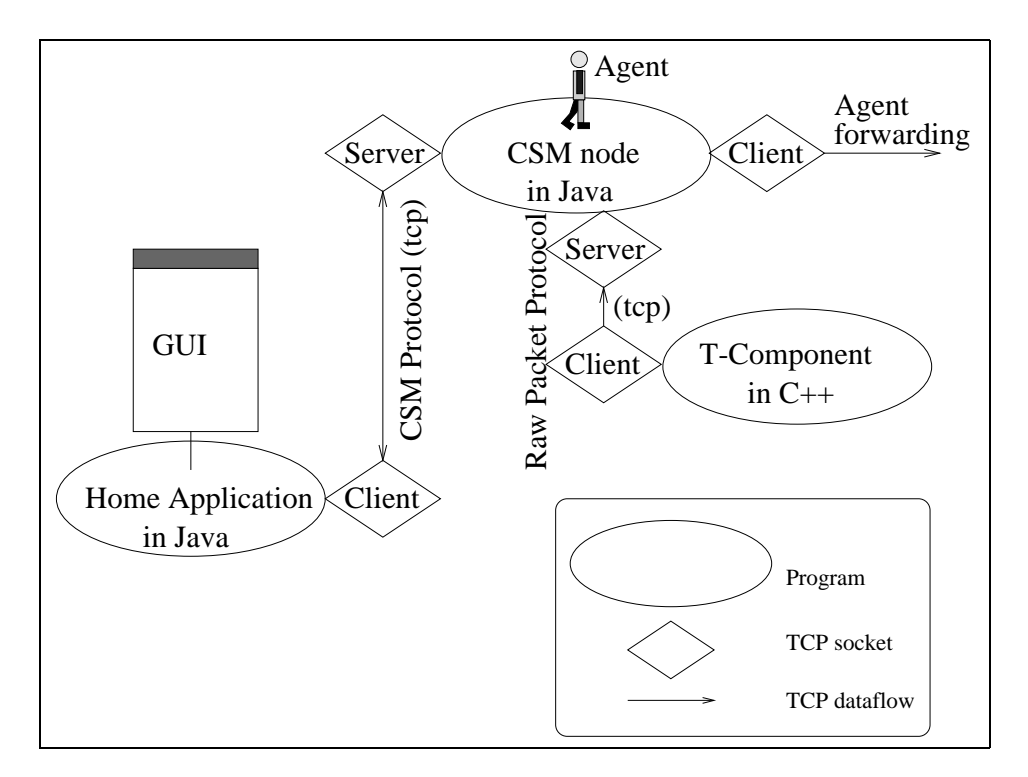

<span id="page-1-1"></span>Figure 1: Implementation overview.

The CSM node and the home application are implemented in Java  $\lceil \text{Sun} \rceil$  (version 1.1.8). Then there are several kind of T-components: a Java dummy program, a script that starts Tcpdump [\[JLM89](#page-14-3)] and a C++ program, as well as a C++ program for virtual routers [[BB00\]](#page-14-4).

### <span id="page-1-0"></span>**1.1 Organization of the Java Source Code**

The CSM Java source code is grouped into packages. This provides more modularity, safety and managability to the implementation. The CSM implementation foresees two installations: one for the customer (the home application and individual agents) and the other for the provider (the nodes). Both installations have packages that are uniquely used by them, some that they both share, and some that are only stubs. The stub packages are necessary if one installation must know some basic classes of that package but not all of them. The best example is the capsule package that bundles the agents. For the node installation it suffices to know the capsule.Agent class. The individual agent class and its helper classes are dynamically downloaded by the CSM protocol when the customer sends the agents. Here is a complete list of the packages and their purpose:

- **application.** This package hosts stand alone Java applications that can be used in conjunction with CSM agents. An example application is a traffic generator.
- **capsule.** All CSM agents are implemented in this package.
- **clientserver.** The CSM protocol classes and helpers are implemented here.
- **config.** This package groups the classes that help the node or other applications read and parse configuration information from files.
- **filter.** All classes related to filtering are implemented in this package.
- **homeApplication.** The classes that implement the home application are bundled into this package.
- **netgui.** This package hosts the classes that help to display a network topology and callback agent results.
- **node.** This package bundles most of the classes relevant for the node implementation.
- **topology.** Here are the classes that implement the node routing.
- **utils.** This package contains helper classes that are also useful in other contexts such as e.g. the PGPEncoder class that provides access to PGP encryption and authentication.

Table [1](#page-2-2) shows how the installations use the packages:

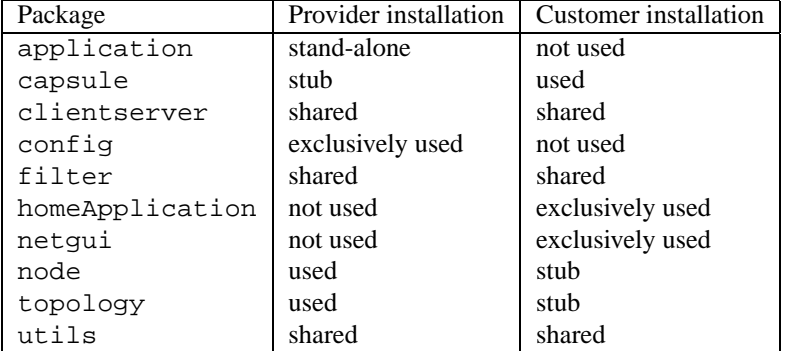

<span id="page-2-2"></span>Table 1: The use of the packages by the two installation variants.

# <span id="page-2-0"></span>**2 Installation**

#### <span id="page-2-1"></span>**2.1 Software Prerequisites**

- Java version 1.1.8.
- PGP 2.6.3i if encryption or authentication of agents is needed.
- A C++ compiler if the real T-component is needed.
- Shell script support (pipes and filters) if the real T-component is needed.
- The Tcpdump program, if the real T-component is needed.
- The virtual routers if they are needed.

### <span id="page-3-0"></span>**2.2 Step-by-step Installation**

#### <span id="page-3-1"></span>**2.2.1 The Provider Side (Server)**

#### **The Java Stuff.**

- 1. Make sure you use Java 1.1.8. E.g. module load java1.
- 2. Go to or create a directory (e.g. /my/server/comes/here/) where you would like to install the CSM node.
- 3. Decompress the file provider.tgz with tar xvfz provider.tgz.
- 4. Change the Java classpath to this directory. This operation depends on the operating system and shell you are using. E.g. setenv CLASSPATH /my/server/comes/here/\:\$CLASSPATH .
- 5. You can start the CSM node now by calling: java node.Node. The output will probably complain about some fields in the default config file. It will also start a server for routing and later a server for the agents.
- 6. You can test if the server is running using telnet to the default ports 1997 and 1998. After sending a line the server will issue error messages, but it will not crash.

**The T-component.** The T-component is located at the provider site, but not necessarily in the same machine as the CSM node. If the T-component is a dummy then the Java installation will do fine. If the T-component is in a virtual router then you need to install virtual routers with so called t-bones. If the Tcomponent is Tcpdump-based, then the CSM node interacts with C++ programs provided in the tar archive t-component.tgz. Unpack this archive in /my/server/comes/here/CPP/. For more details see section [6.](#page-13-0)

#### <span id="page-3-2"></span>**2.2.2 The Customer Side (Client)**

- 1. Make sure you use Java 1.1.8. E.g. module load java1.
- 2. Go to or create a directory (e.g. /my/client/comes/here/) where you would like to install the CSM home application. Do *NOT* use the same path as for the CSM node as this would overwrite some classes that differ.
- 3. Decompress the file customer.tgz with tar xvfz customer.tgz.
- 4. Change the Java classpath to this path. This operation depends on the operating system and shell you are using. E.g. setenv CLASSPATH /my/client/comes/here/\:\$CLASSPATH .
- 5. You now need to create a subdirectory called topology. This should be consistent with the topology directory in the provider installation. So either copy the contents of that directory or if possible, create a symbolic link to it:

ln -s /my/server/comes/here/topology /my/client/comes/here/topology. The files in the topology subdirectory determine how your CSM nodes form an overlay network.

6. You can start the CSM home application now by calling: java homeApplication.SDC. (Note, that SDC is a 'historical' name and is synonymous to CSM). A little window will pop up that allows you to send queries or agents to CSM nodes.

# <span id="page-4-0"></span>**3 Configuration**

# <span id="page-4-1"></span>**3.1 Configuration Files**

## <span id="page-4-2"></span>**3.1.1 The Node Configuration File**

The CSM node is started with java node.Node configfilename. Usually, the node configuration files are located in the config subdirectory. The each line of a node configuration file contains one attribute-value pair. The pair is separated by semicolons. Note, that empty lines and line entries after a second semicolon are ignored. Here's an explanation of the attributes:

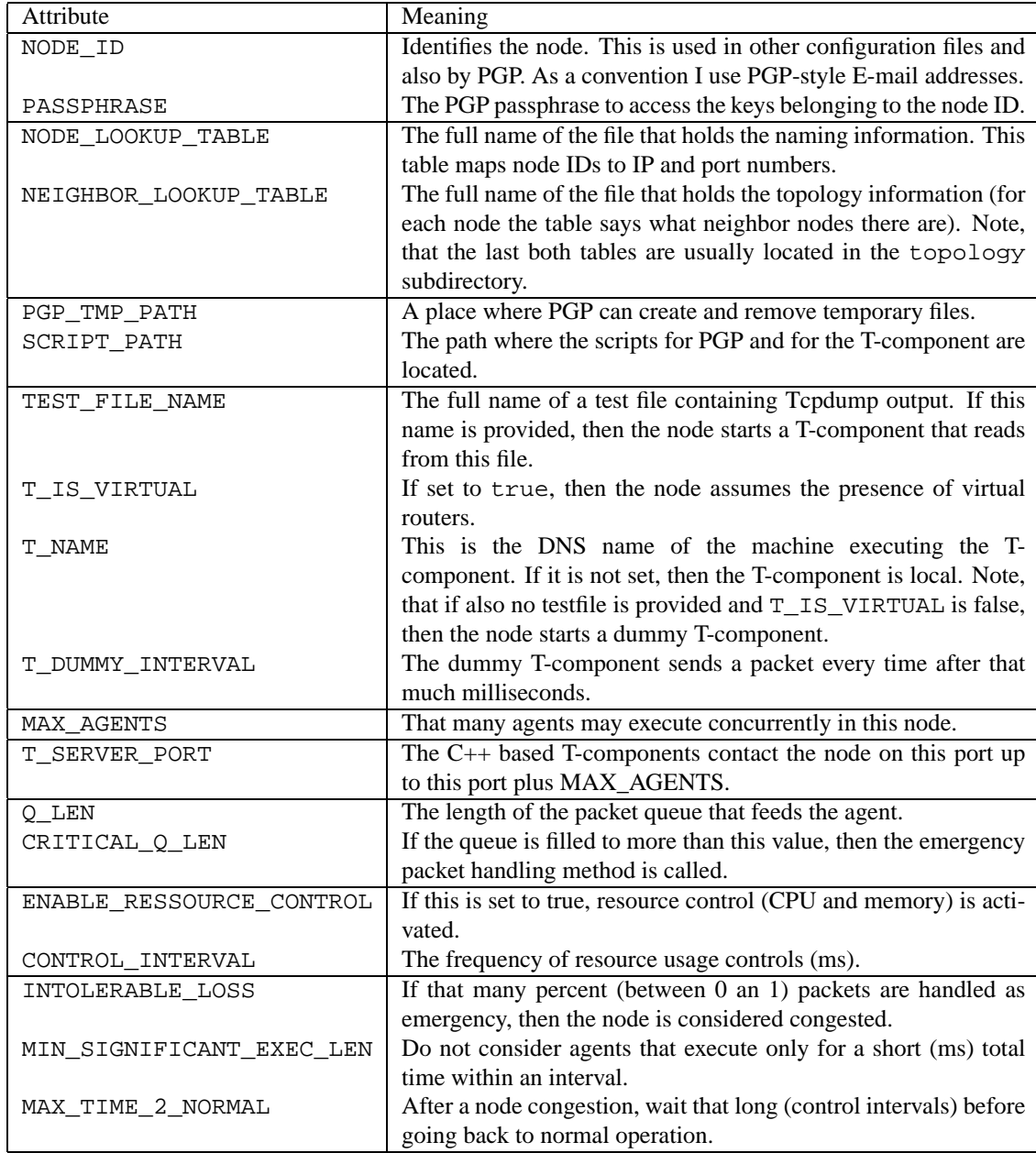

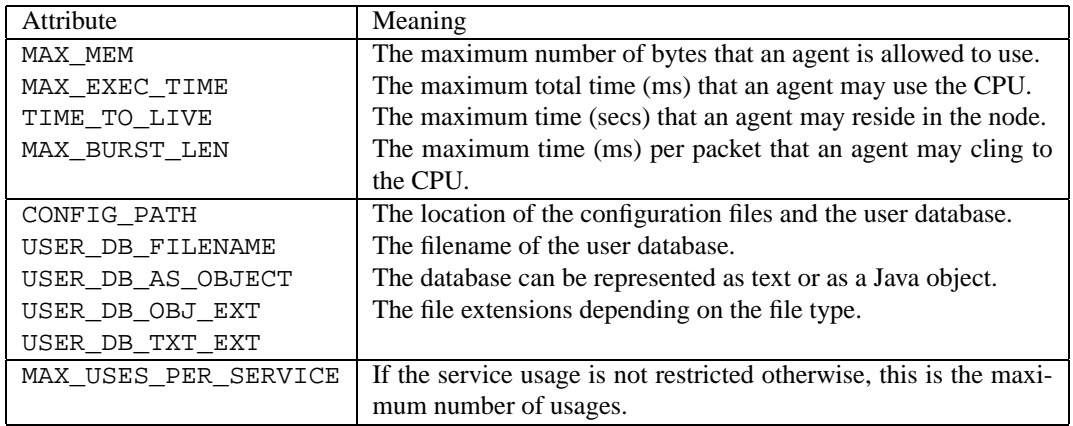

#### <span id="page-5-0"></span>**3.1.2 The Node Lookup File**

The node lookup file is usually located in the topology subdirectory. As said before, the node configuration file provides the name and location of this file. The file structure is as follows (see also topology/nodes.global.config as an example): There is one line per node. Lines are separated in entries by colons (':'). The first entry gives the node ID. The second entry the DNS name of the machine hosting the node. The third entry (alternatively) provides the IP address. The forth entry gives the port that the node shall open for agent transmission. The fifth entry is the port that the node shall open for routing information. The sixth entry associates the node with an ISP organisation (a domain). Finally, there is a flag indicating if the ID really belongs to a CSM node (false) or if it is merely a customer (true). Customers may also be associated with and IP or DNS entry but they don't need the port numbers.

#### <span id="page-5-1"></span>**3.1.3 The Neighbor Lookup File**

The neighbor lookup file is usually located in the topology subdirectory. As said before, the node configuration file provides the name and location of this file. The file structure is as follows (see also topology/neighbor.global.config - compare with figure [2\)](#page-12-1): There is one line per node. Lines are separated in entries by colons (':'). The first entry gives the node ID. Further, entries give the IDs of nodes that are adjacent to this node (neighbors). Customers attached to a node are also in this list.

#### <span id="page-5-2"></span>**3.1.4 The User Database**

The user database helps the node to classify users. It is usually located in the config subdirectory (see e.g. userDB.txt). There is one line per user. Lines are separated in entries by colons (':'). The first entry gives the user ID (as used in the node lookup file and by PGP). The second entry declares what the home networks of that user are. Currently, there may be any number of space separated subnet addresses. The addresses are specified in the decimal form (e.g. 130.92.64.4). If digits are missing they are considered as wildcards, thus 130.92 would be equivalent to 130.92.0.0/16. The third field specifies what kind of policy this user is going to expect. It thus says what type of customer this is. The forth field is optional. It contains a space separated list of privileged service numbers to which that customer has access.

Policies. The policy object describes e.g. if the user must authenticate or if it is a super user and the priority of his/her agent. Most importantly, it holds the filter that regulates which traffic this user's agent is able to see (see node/Policy. java). The policy object for an agent is created during runtime by a policy generator (subclass of node/PolicyGenerator.java). A policy generator represents a policy group (a user type; thus the user database contains for each user the name of a policy generator). There are the folowing policy generators (feel free to implement new ones):

- node/SuperPolicyGen.java. For super users.
- node/CustomerPolicyGen.java. For regular customers.
- node/AnonymousUserPolicyGen.java. For customers that want to stay anonymous (do not authenticate). These kind of users have restricted rights (e.g. in filtering).
- node/TestPolicyGen.java. Like customer the policy generator but also without mandatory authentication.

#### <span id="page-6-0"></span>**3.2 In-Code Configuration**

Not all configuration options are available in the configuration files. The home application for example does not have a configuration file. Usually, the user can provide the information in the GUI form fields. Some values, however are within the Java byte-code: You probably need to adapt the values and recompile these files.

- In homeApplication/ExecutionMessageForm.java: Change path to the home directory of your client side application.
- In homeApplication/SDC.java: Set topoPath to where the topology files are.
- In homeApplication/CallBackDisplay.java: set savePath to where you would like to save callback results.
- netgui/EndUser.java: adapt the path in the loadImage() method call.
- netgui/Router.java: adapt the variable .
- netgui/.java: adapt the variable imgName and imgSelName.

The configuration of the T-component is also not file based. The Tcpdump-based T-component is started by scripts that are located in utils/Scripts/. Usually, these scripts are one-liners that take most of the parameters as arguments. This also holds true for the PGP scripts which are also located there. Support of other PGP versions or encryption tools is also possible but then the appropriate Java classes must be adapted. For that purpose have a look at utils/PGPEncoder263i.java.

For more details about where to configure what, see also the file config/README.

## <span id="page-6-1"></span>**4 Agents**

The agents' code is (obviously) stored at the customer site, in the subdirectory

/my/client/comes/here/capsule (the directory name is historical and comes from active networking).

New agents should go into this directory and should be declared to belong to the capsule package. Before an agent can be used, it must be compiled. Further, a agent name. names file must be created that contains all superclass names and all helper class names. This is necessary so that these classes can be transmitted with the agent.

Note: there's two kinds of agents: the ones that do not use *callback* and the ones that do. If agents use the forwarding mechanism, then they cannot use the initial TCP connection for transmitting results. Instead they must use the call back service of the node.

Here is brief description of each agent in this directory (alphabetical order):

```
Name: ActiveBWbottleneckAgent
Goal: Compares the consecutive arrival times of packets that match
       a hash signature in order to derive the bottleneck bandwidth.
CallBack: no (but there is commented out code to turn it into one).
Abstract: no
Extends: HashAgent
```
Name: Agent

Goal: Interface description CallBack: no Abstract: yes Extends: - Name: BandwidthAgent Goal: Calculates current bandwidth usage on an interval basis. CallBack: no Abstract: no Extends: MeterAgent Name: ConsistencyAgent Goal: Checks if the IP packets are consistent: e.g timestamp order, length, checksum. CallBack: no Abstract: no Extends: MeterAgent Name: DebugAgent Goal: Sends back every packet copy it receives. CallBack: no Abstract: no Extends: MyAgent Name: DoSAgent Goal: To demonstrate a denial-of-service attack against the node. Various variants are there (in commented form). CallBack: no Abstract: no Extends: -Name: FastestAgent Goal: A minimal agent that does nothing. Used for performance tests. CallBack: no Abstract: no Extends: -Name: FastSendBackAgent Goal: As soon as started, this agent sends a single result back. This is to test the agents 'rtt'. CallBack: no Abstract: no Extends: MyAgent Name: GrowerAgent Goal: For each received pckt this agent stores an integer. It thus grows infinitely (to test memory consumption). CallBack: no Abstract: no Extends: Name: HashAgent Goal: This agent may hash the packet and compare to given bits  $(1-64)$ .

Agents that want to react to specific packets (e.g. generated by a tool - see application/Trigger.java) inherit from HashAgent. CallBack: no Abstract: yes Extends: MyAgent Name: KillAgent Goal: Requests a wakeup call to kill something after it has been initialized. CallBack: no Abstract: yes Extends: MyAgent Name: KillAgentsAgent Goal: Kills all running agents in a node. CallBack: no (but can be forwarded) Abstract: no Extends: KillAgent Name: KillNodeAgent Goal: Terminates the node. CallBack: no (but can be forwarded) Abstract: no Extends: KillAgent Name: MatchCounterAgent Goal: Counts the number of packets matching a hash. Testing and tutorial example. CallBack: no Abstract: no Extends: HashAgent Name: MeterAgent Goal: This agent defines the interface for agents towards meters. Meters are accumulators that transform a stream of packets into an array of results. From the result array the meters also calculate an accumulation (e.g. the average). This directory contains a large number of meters that collaborate with agents (\*Meter.java). CallBack: no Abstract: yes Extends: MyAgent Name: MultiMeterAgent Goal: Agents that use several meters inherit from this class. CallBack: no Abstract: yes Extends: MeterAgent Name: MyAgent Goal: The superclass of basically all agents. Implements some helper methods for initalization and to call node services. CallBack: no Abstract: yes

Extends: -Name: OneWayDelayAgent Goal: Registers the arrival time of packets that match a signature. With synced clocks the results of several OneWayDelayAgents can be compared to derive jitter and one-way delay. CallBack: yes Abstract: no Extends: HashAgent Name: PassiveBWbottleneckAgent Goal: Compares the size and arrival time of (any) packets to derive the local bottleneck bandwidth. CallBack: no Abstract: no Extends: MyAgent Name: PeekAgent Goal: Same as the DebugAgent. CallBack: no Abstract: no Extends: MyAgent Name: PerformanceAgent Goal: Uses a BandwidthMeter to accumulate x packets and send their bandwidth consumption. CallBack: no Abstract: no Extends: MeterAgent Name: PerformanceAgentD Goal: Like PerformanceAgent, but opens an own connection (forwarding). CallBack: yes Abstract: no Extends: MeterAgent Name: PingListenerAgent Goal: Monitors pings (icmp rfc 792). Matches requests to replies, accounts arrival times. Derives packet anomalies (reordering, loss, duplication). Calculates jitter on the assumptions that pings were sent regularly. CallBack: yes Abstract: no Extends: MyAgent Name: TestAgent Goal: Like DebugAgent. Contains also a number of (commented) statements to trigger a security exception. CallBack: yes Abstract: no Extends: Name: TriggerAgent Goal: Wraps any other agent and starts it once a packet (trigger) matches

```
a given hash.
CallBack: no
Abstract: no
Extends: HashAgent
Name: VPNAgent
Goal: Validates the encryption of VPN packets and also measures the bandwidth
       consumption on an interval basis (using the appropriate meters).
CallBack: no
Abstract: no
Extends: MultiMeterAgent
```
# <span id="page-10-0"></span>**5 Use Cases**

In this section we use some of the above agents in order to learn about the functionality of CSM. Just follow these tutorial-style steps to encounter implemented CSM functionalities.

## <span id="page-10-1"></span>**5.1 Preparation**

- Install CSM as described in section [2](#page-2-0) (without starting the programs).
- Go to the topology subdirectory and create a neighbor lookup file and a name lookup file, or adapt an existing one. The format of these files is described in section [3.1.](#page-4-1) Note, that when you want to use PGP, then the user and node IDs must exist in your PGP key ring (simply create new names and keys for these IDs - try pgp -h).
- Adapt the config/default file so that it uses your topology files. Adapt the NODE\_ID and the PASSPHRASE attribute (so that they match your PGP key ring).

## <span id="page-10-2"></span>**5.2 Demo I: One Node, One Agent**

In this scenario we run one node and monitor test traffic that comes from a file of from a dummy Tcomponent with a couple of simple agents.

- Start the CSM node (java node.Node).
- Start (in a separate shell) the home application (java homeApplication.SDC) and perform the following things:
	- **–** Press on the query button. You will get a form. Enter the receiver ID that corresponds to the node that you just have started.
	- **–** In case you changed the user database, you may also need to enter another sender ID.
	- **–** The encoding field lets you select two cryptographic options or plain text.
	- **–** Selecting the crypto stuff helps you check if your PGP installation was done right.
	- **–** There is only point-to-point forwarding for queries so you basically can't select another forwarding option.
	- **–** There are six query types. These are described in chapter 5.1.5 of my thesis [[Gün01\]](#page-14-0).
	- **–** When you send a query with the send button, there should be a response window popping up immediately.
- Go back to the main window of the home application.
- Press the send button to get to a form that allows you the transmission of agents.
- You see that the top fields of the form are the same as for the query.
- Select the agent: capsule. PeekAgent. You can do so by typing or by browsing the file system.
- This agent does not use callbacks, so don't press that switch.
- Then there are a couple of fields that allow you to compose a filter to be used by the agent. Note the wildcard character '\*' (not working for IP addresses, though). IP addresses can be entered the same way as in the node lookup file. Note, that for all filter fields but the last two you can enter several numbers (separated by blanks). The packet length field trims the original sniffed packets to that length (e.g. if you just want to get packet headers). The 'number of packet' field lets you select the number of packets that the agent wants to examine. For the given agent set this field to 1. After you have entered something, don't forget to press <return> (else your entry is not used). If you entered rubbish, the field will show it. Note, that the filter is not used when sniffing from a T-component dummy or a test file (only when sniffing with Tcpdump or with the t-bone). You can easily turn filtering on by uncommenting the appropriate line in the run() method of class node.AgentWrapper.java. But then be aware that the generated test traffic (or the one on file) will probably not match the filter and your agents won't see a thing.
- Send the selected Peek agent by pressing the send button.
- All this agent does is to send a copy of the monitored packet backs to the home application. A window will pop up and display the packet. You can display the packet in different graphical and textual styles. Try it!
- Now select a capsule.BandwidthAgent. This one measures the throughput on an interval basis.
- Set the number of packets to 100 packets.
- Send the agent and watch the result. This is the dummy traffic that is being monitored. If you want to change the dummy traffic source, have a look at  $node/T$  ComponentDummy. java in the server installation. A simple way to increase the traffic is by changing the T\_DUMMY\_INTERVAL attribute in the node configuration file.

Now we have a look at the VPN agent which measures the throughput on a VPN tunnel and performs a crypto check. It will immediately balk when the dummy traffic is used, because it is not encrypted. We will now use a T-component that reads from a test file.

- Adapt the config/default file so, that the testfile  $a$ hEsp3000x1024.tcpdump.output is used. Inspect this file and learn that it is a Tcpdump output of IPSec tunnel traffic.
- (Re-)Start the node.
- Send the capsule.VPNAgent to the node.
- The home application will display the agent's results. The agent measures the throughput of the packets (not the throughput now, but the one that was seen when the testfile was generated). Some packets (it should be 2 percent of them) will fail the crypto test. When that happens the agent sends the packet back and terminates.

### <span id="page-11-0"></span>**5.3 Demo II: Security**

Use the dummy T-component or a test file for these tests.

- Try to send an agent with the sender ID set to a customer (a user with CustomerPolicyGen in its user database entry). The node will complain that you must authenticate.
- Thus, select one of the cryptographically protected encoding schemes when sending the agent.
- Now, have a look at the agent capsule/DoSAgent. java. There are a number of (commented) denial-of-service attacks implemented in that agent.
- Uncomment what you like and send the agent to see the resource control.
- The capsule/GrowerAgent. java gradually increases its memory consumption. Observe how the resource controller will terminate it after a while.

#### <span id="page-12-0"></span>**5.4 Demo III: Distribution, Forwarding and Callbacks**

In this scenario we use T-component dummies. We will set up a scenario with several nodes at the same time. Thus, you need to plan on which machine to run which node. You have to fill in this information into the node lookup file (see section  $3.1.2$ ) and into the neighbor lookup file (see section  $3.1.3$ ). It is possible to run more than one node on one machine, but you must carefully avoid that a port number is used more than once. Two of the ports are declared in the node lookup file, but the ports for their T-components are declared in the node configuration files (the T\_SERVER\_PORT attribute). Be aware, that the latter attribute only describe the lowest number of a *range* of ports, going up to T\_SERVER\_PORT+MAX\_AGENTS.

In the provided topology subdirectory you will find the files nodes.global.config and neighbor.global.config which can help you as an example. They define the scenario as depicted in figure [2.](#page-12-1) Each of the four nodes use their own configuration file provided in the config subdirectory. We use the Unix shell script utils/Scripts/multipleNodeScenario to start the nodes in the appropriate machines. The script uses yet another script called startAnode. Note, how this script starts the nodes with an argument. The argument composes of the DNS name and the port to be used, but it is mainly used to point to the node configuration file that this particular node must use. Make sure to adapt these shell scripts (especially the paths they use). Also, the node configuration files should be in the place and have the name that the script expects them to: /my/server/comes/here/config/DNSname:port. Make sure the paths of these configuration files are valid and adapt these files to your likings. Note, that the output of the nodes is redirected to files in the Logs/ directory. Make sure this directory exists and is empty.

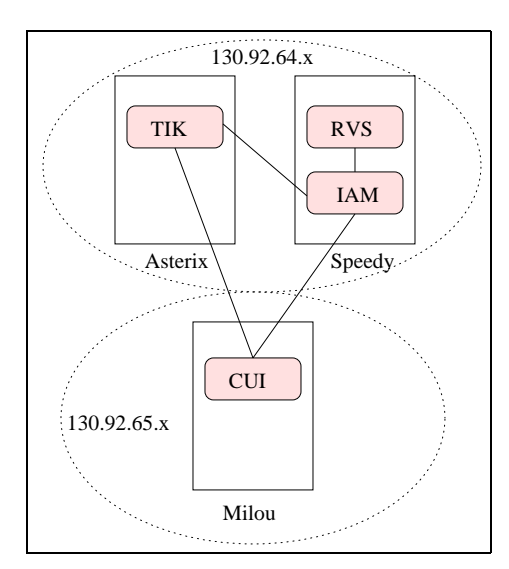

<span id="page-12-1"></span>Figure 2: The multi-node scenario.

Bhew, now we are more or less ready to go. If you have forgotten some paths, then the following steps will reveal that for sure.

- Start the nodes with the script.
- Start the home application.
- Test if the remote nodes are alive by querying them (enter the desired receiver node ID in the form). Topology problems can be revealed by query the routing information.
- If something goes wrong, make sure you stop all nodes before retrying it.
- Open the agent sending dialog.
- Chose a sender ID. The user should be at least a customer (compare with the user database), so it can authenticate (which is mandatory for forwarding).
- Select an encoding option (SIGN\_ ONLY or PGP both authenticate the sender).
- Set forwarding to Broadcast.
- Select the capsule. PerformanceAgentD. This is a throughput measuring agent with callback capabilities. Callback is necessary, because we are going to use forwarding.
- Select the *start callback server* switch. The GUI is then going to ask you what is measured and in what range the measured values will be (for convenient display). Select Min=0, Max=1.5.
- Send the agent. Fill in the passphrase when asked and observe the new popup window.
- As the agent is forwarded the home application learns about the network topology and displays it.
- You can rearrange the display location of the routers and of the end user hosts by drag-and-dropping with the mouse.
- If the *record* switch is on (default), then the home application stores all results. To save the results to disk you have to select a router of interest and press on the *save* button. The results are saved on a file as indicated in the text field. The resulting file is formatted in gnuplot style.
- Try now sending an agent with Hop-by-Hop forwarding. There, you need to specify an IP address of a customer as a target. The agent will first be sent to the receiver node. From there on it will be forwarded to each node on the path towards the target IP. To get a valid target IP inspect your node lookup file (there, also the user IDs and IPs are listed). With the network of figure [2](#page-12-1) try for example to send the agent to <admin@cui.unige.ch> and have it hop-by-hop forwarded towards 130.92.64.4 (a user that is connected to the node <admin@tik.ethz.ch>.
- A convenient way to stop the distributed nodes is to broadcast a capsule/KillNode.java agent. This agent uses a privileged service, so you need to authenticate as a super-user.

# <span id="page-13-0"></span>**6 Live/Real Monitoring**

Up to now, we have not performed any live monitoring. Live monitoring involves T-components at strategic places that have the access rights to sniff traffic. These components are completely outside of the Java implementation parts of CSM.

### <span id="page-13-1"></span>**6.1 The Tcpdump T-Component**

This component supports live sniffing on a real network. Here is how you can set up such a T-component.

- Plug a Linux machine to a network to be sniffed. The machine should have Tcpdump installed.
- Install the T-component into the directory of your choice. The archive t-component.tgz contains two subarchives:
	- **–** linux-fast.tgz. This is the version you will probably prefer. It uses the raw output of tcpdump and is thus faster than the second choice, which uses the human readable output:
- **–** linux-HumanReadable.tgz. Note, that to use this one here, you need the Sender.o of the first archive.
- Recompile the T-component if needed.
- Adapt the script  $t$ Component (a UNIX shell script that pipes the Tcpdump output into a C++ program that parses the output and sends it to the CSM node).
- Go back to the Java provider installation site.
- Adapt the node configuration file: Provide the DNS of the machine running the T-component in T\_NAME. Make sure, that no testfile is provided and that the virtual router attribute is set to false.
- Adapt the paths of the script utils/Scripts/start\_T\_remote\_live
- Start the node and try to send a capsule/PeekAgent.java
- Don't forget that (1) You need to generate traffic that (2) mtaches the filter of your agent and (3) matches the filter policy of the owner of the agent (see also my thesis section 4.3.3).

#### <span id="page-14-1"></span>**6.2 Sniffing on Virtual Routers**

First you need to establish a network with virtual routers (VR). On each virtual router the  $t$ -bone program should be running. This document does not describe how to configure VRs. We refer to the author Florian Baumgartner (baumgart@iam.unibe.ch). A little information can be found in Doku/vrQuickHowTo.txt.

To tell a CSM node that it should monitor a VR you need to set the T\_IS\_VIRTUAL attribute to true. You also have to set the T\_NAME attribute to the DNS name of the machine that hosts the virtual router (not to the IP of the VR itself!). The CSM node will contact the t-bone on a port which is given by: The node's server port (the forth entry in the node lookup table) plus the clientserver. ProtoConsts.VR\_PORT\_OFFSET (set to 1000). Thus, when you start the t-bone in a VR you need to consider this portnumber  $t$ -bone -p portnr (typically 1998+1000=2998).

# **References**

- <span id="page-14-4"></span>[BB00] Florian Baumgartner and Torsten Braun. Virtual routers: A novel approach for qos performance evaluation. In *QofIS'2000*, September 2000.
- <span id="page-14-0"></span>[Gün01] Manuel Günter. *Managment of Multi-Provider Internet Services with Software Agents*. PhD thesis, University of Berne, June 2001.
- <span id="page-14-3"></span>[JLM89] V. Jacobson, C. Leres, and S. McCanne. Tcpdump. available via ftp to: ftp.ee.lbl.gov, June 1989.
- <span id="page-14-2"></span>[Sun] Sun Microsystems. The source for java technology. http://java.sun.com/.